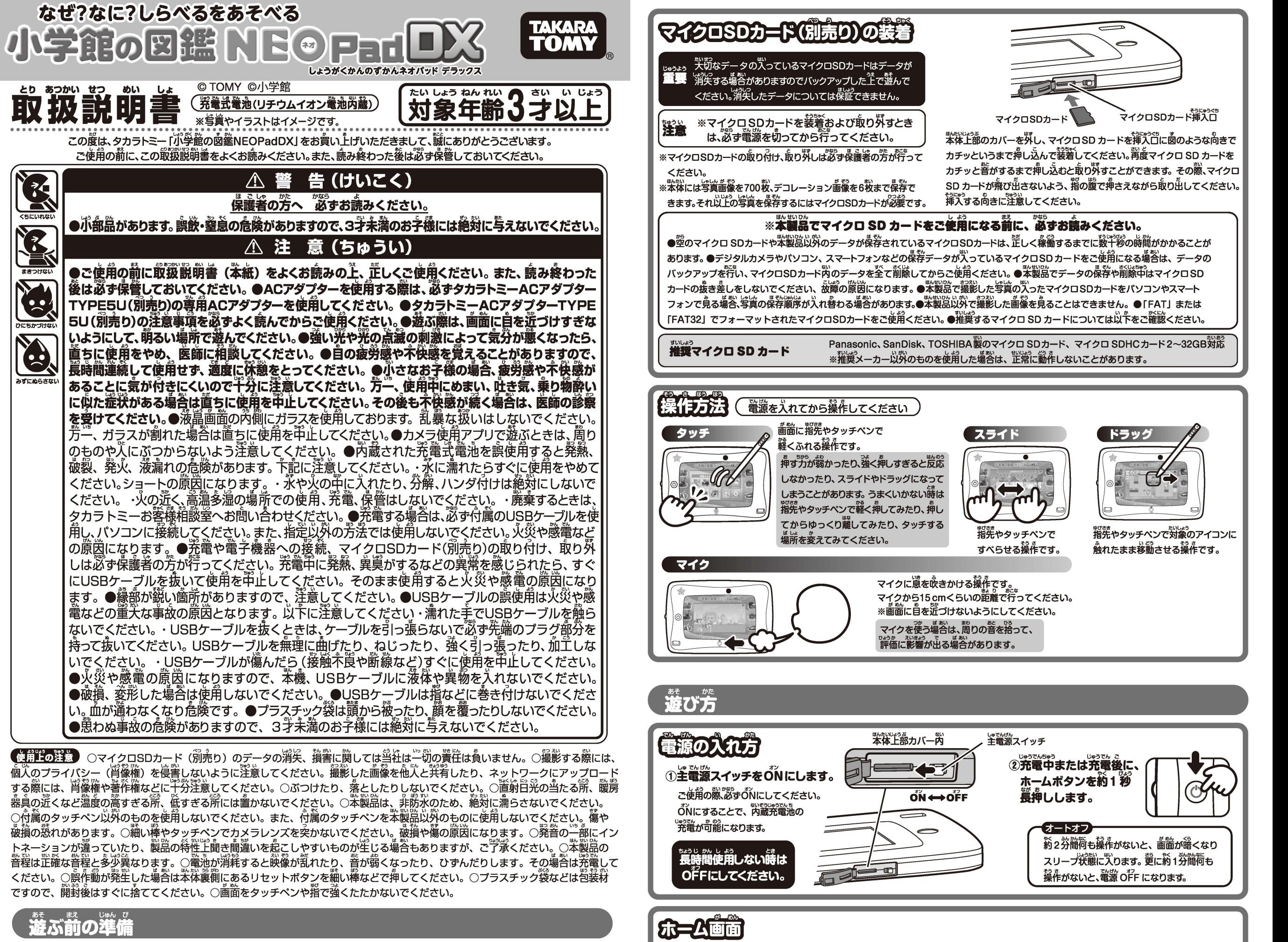

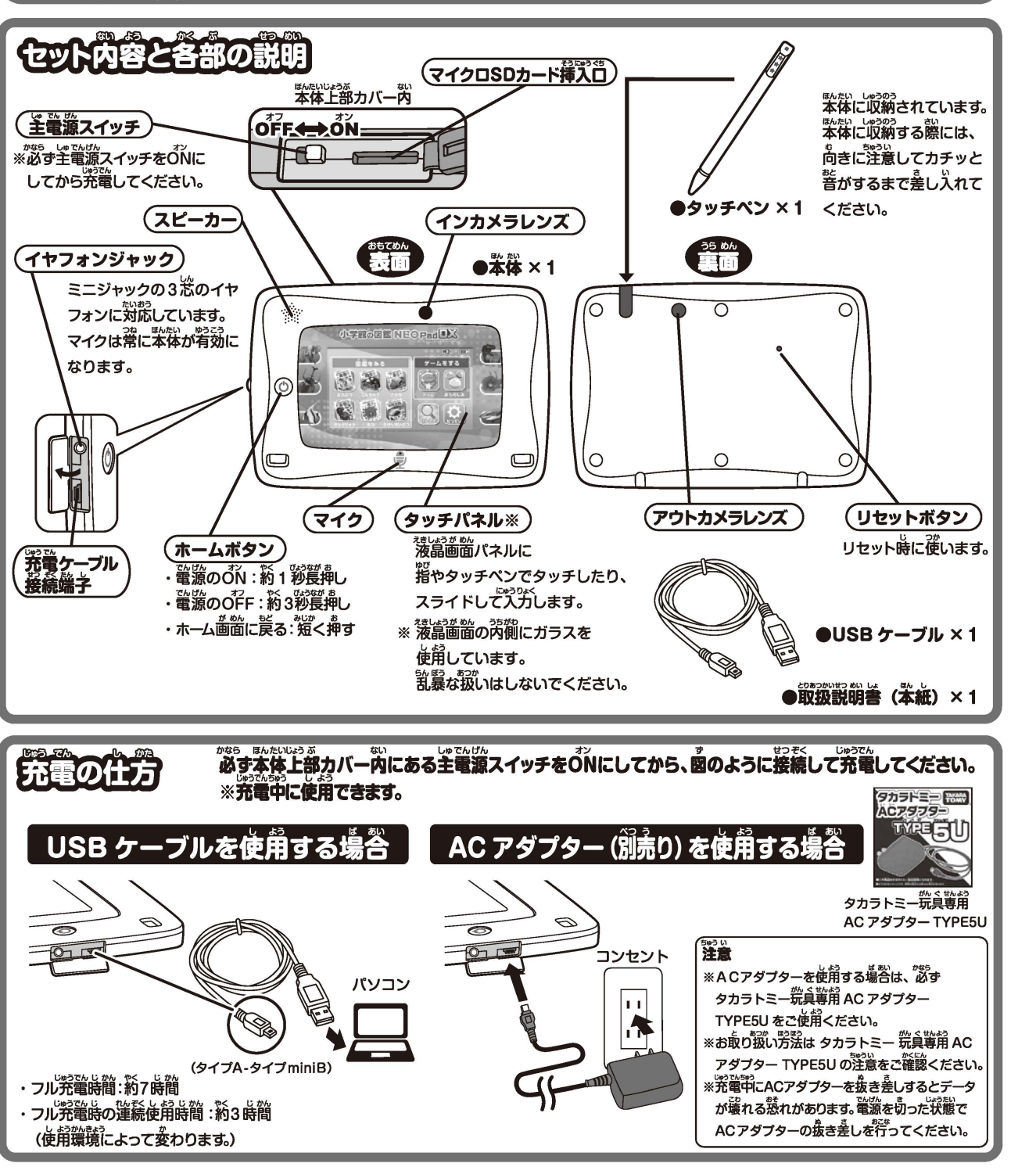

オートオフ<br>- 約2分簡荷も操作がないと、画面が暗くなり<br>スリープ状態に入ります。<br>操作がないと、電源 OFF になります。<br> イントの<br>- 内鑑をみる<br>- 動物、鼠虫、鯊、怒竜、花、危険 **ニューケームをする**<br>動物、昆虫、魚、怒竜、花、 ゲームをする  $-10-$ 危険生物の「ゲーム」や 生糟の園鑑を見ることができます。 エーマント<br>見たい生きものの函鑑<sub>を、 タ</sub>ッチ 「おたのしみ」で遊べます。 ベンでタッチすると、各國露の リストが闘きます。 Ex

※初期状態では 600 糧類の函鑑データを <sub>。</sub><br>見ることができます。 ゲームを<sup>選</sup>めると、<br><sup>"</sup>薪しい函鑑データが**見られるようになります。** 

遊びたいもののイラストを、 タッチペンでタッチすると、 紐びの画面が闘きます。

。。<br>指先やタッチペンで対象のアイコンに<br>触れたまま移動させる操作です。

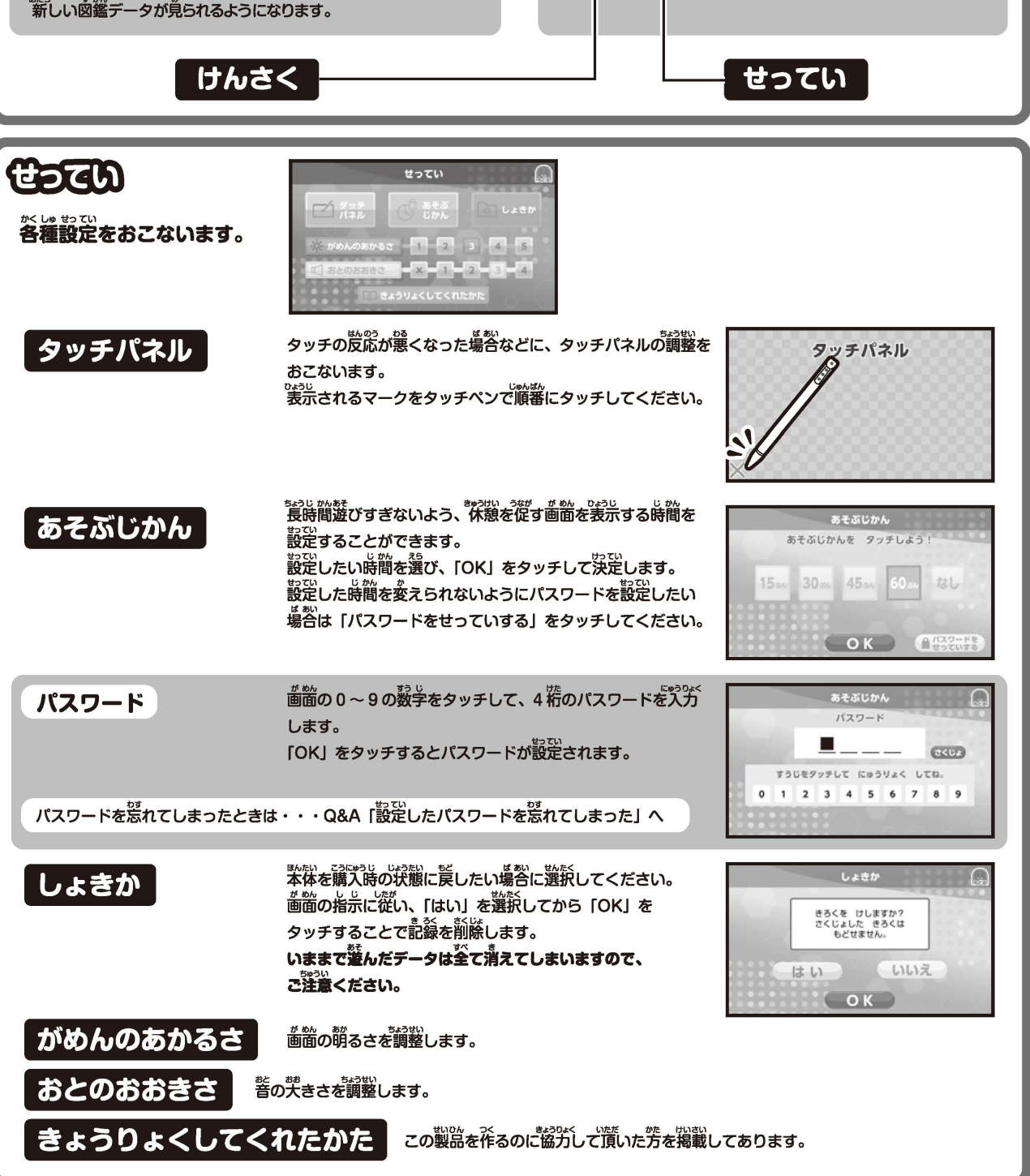

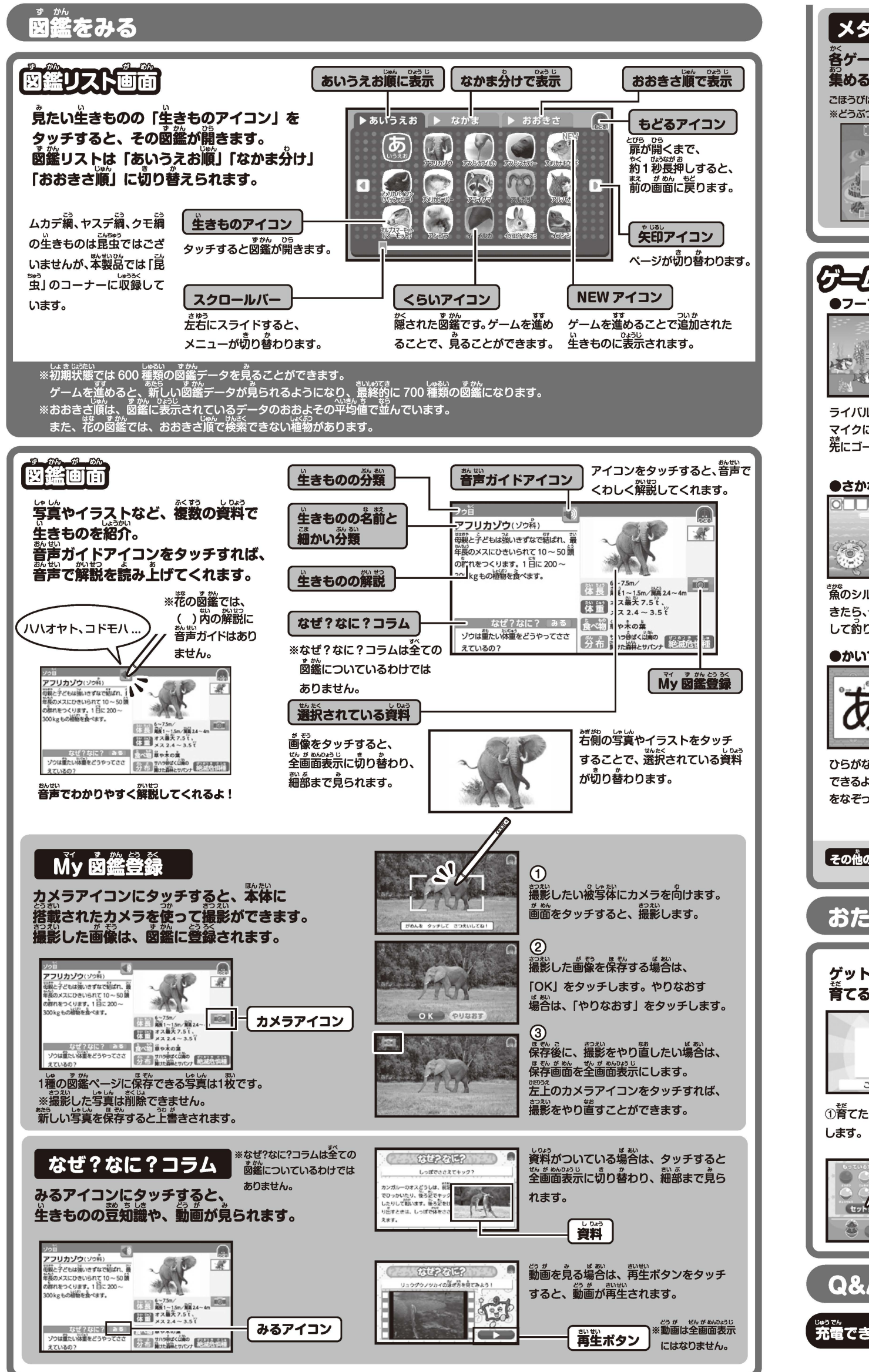

らって製造に当たっておりますが、万ーお気付きの点がこざいましたら下記までこ連絡ください。 タカラトミーグループお客様相談室 おかけ間違えのないようご注意ください 製品の修理などについては下記お客様相談室までお問い合わせください 電話受付時間 10~17時 月曜日~金曜日(土日・祝日を除く)<br>本製品のお客様サポートは日本国内でのご購入かつ日本国内からのお問い合わせに限ります。

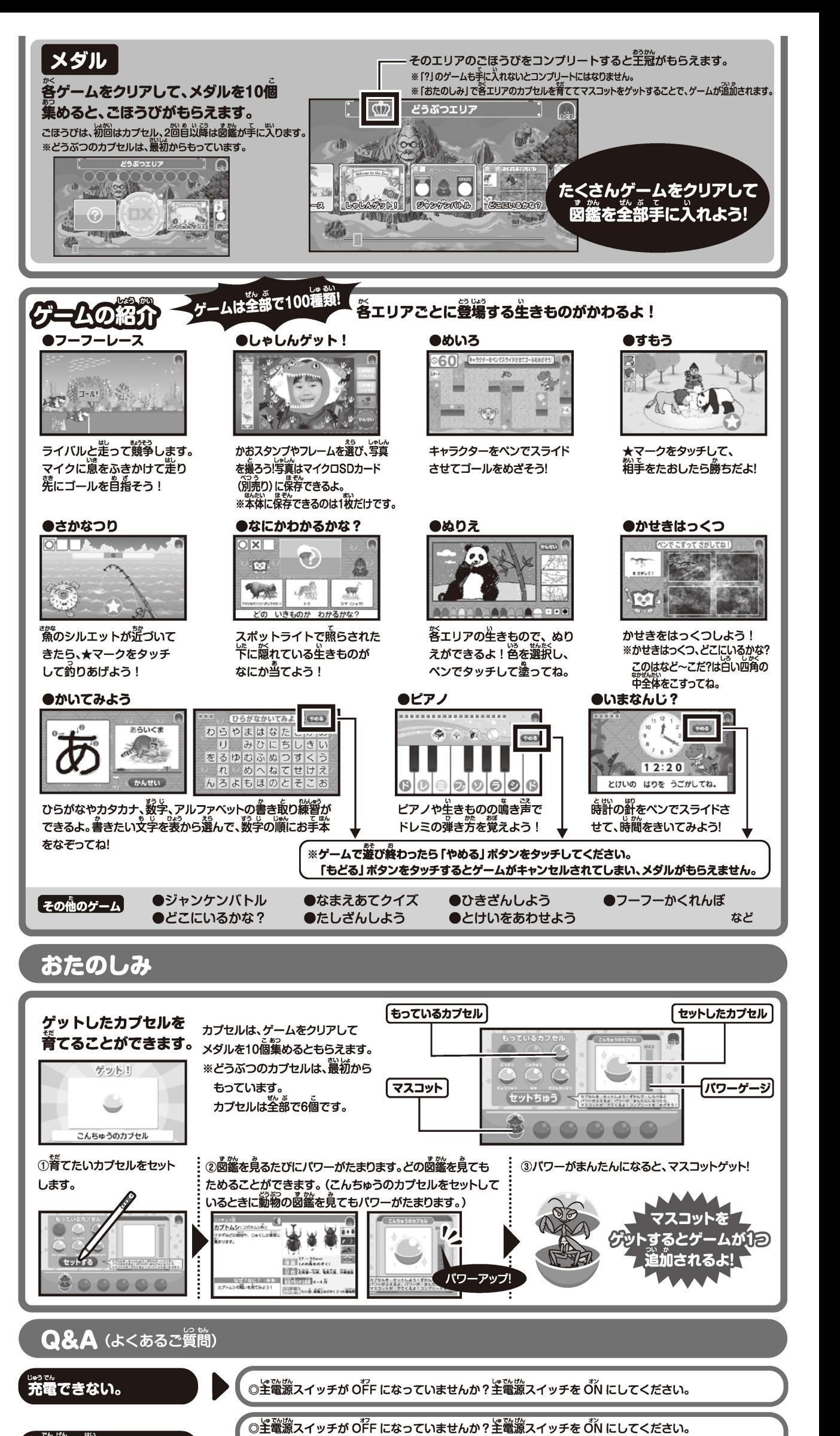

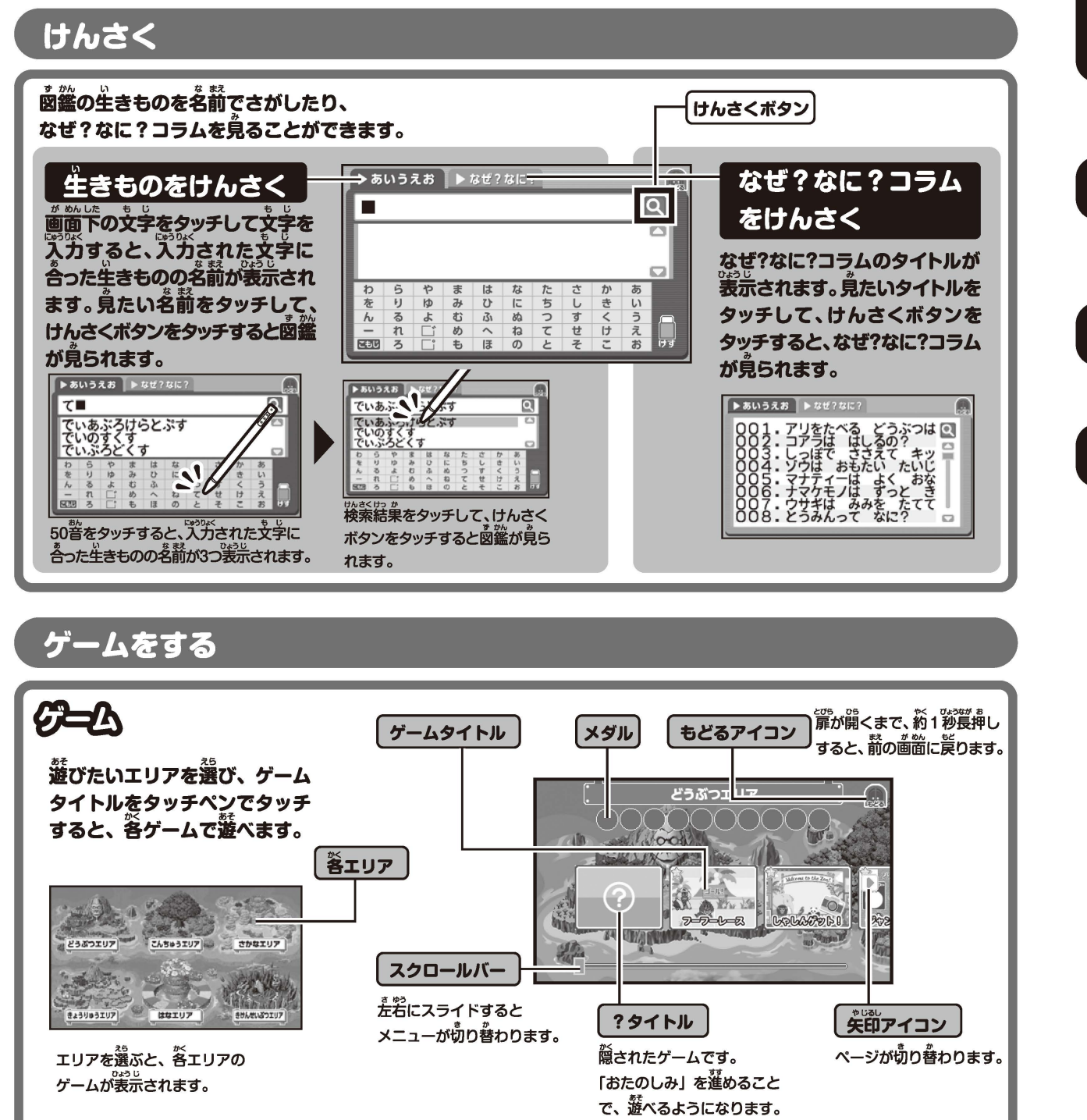

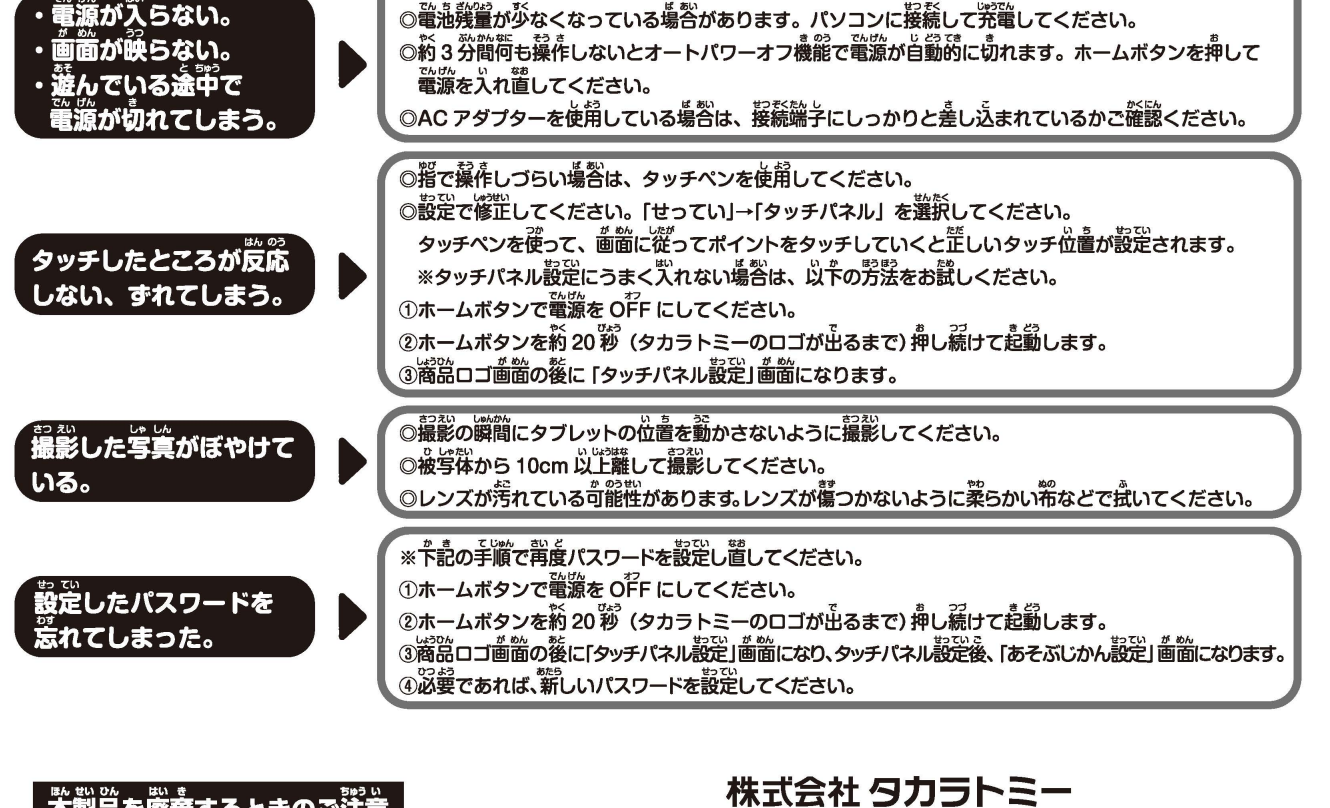

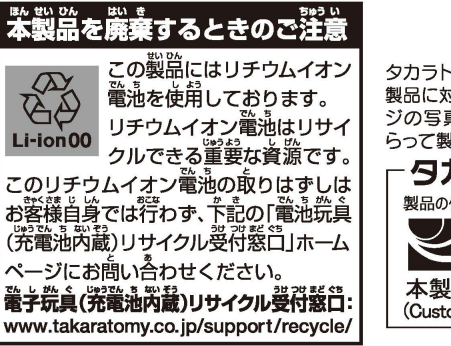

## 124-8511東京都葛飾区立石 7-9-10 タカラトミーでは、 「子ともたちに安全で楽しいおもちゃと夢を」を第一に考えております。そのため、常に 製吊に対し研究、改良を行なっており、お買い上げ時期によって同一製品の中にも多少異なるものや、パックー ジの写真やイラストなどと異なる場合がございますがご了承ください。製吊につきましては、万全の注意をは

(Customer service is only available in case this product purchased in Japan and inquired from Japan domestic.)

●たのしいタカラトミーの情報はインターネットで www.takaratomy.co.jp